# **gelly Documentation Version 2.12.1**

#### **Copyright** © *2006-2011* by **Global Phasing Limited**

#### **All rights reserved.**

This software is proprietary to and embodies the confidential technology of **Global Phasing Limited** (GPhL). Possession, use, duplication or dissemination of the software is authorised only pursuant to a valid written licence from GPhL.

**Contact** [buster-develop@GlobalPhasing.com](mailto:buster-develop@GlobalPhasing.com)

Last modified: Wed Jul 20 17:38:21 BST 2011

## **Table of Contents**

<span id="page-1-0"></span>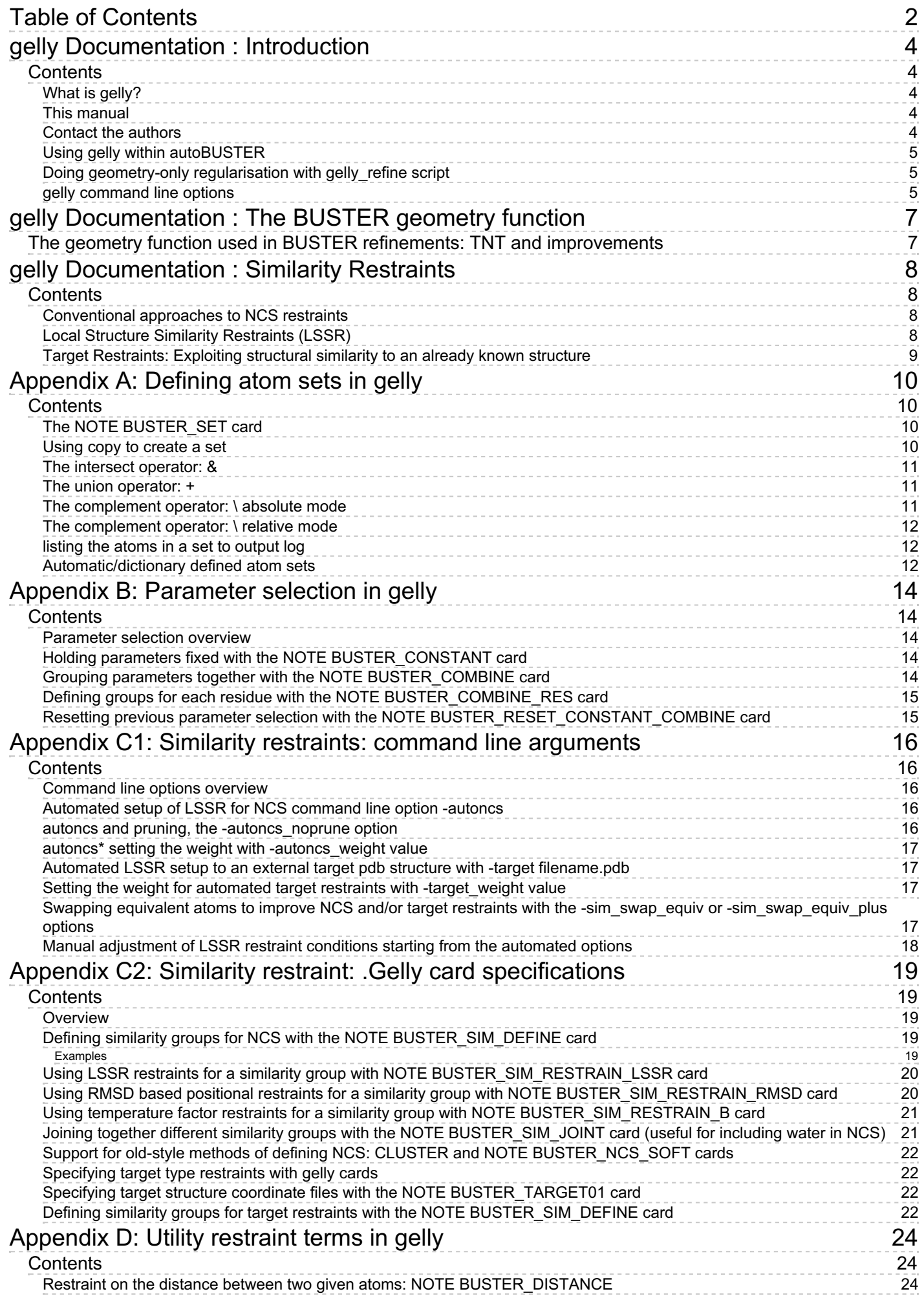

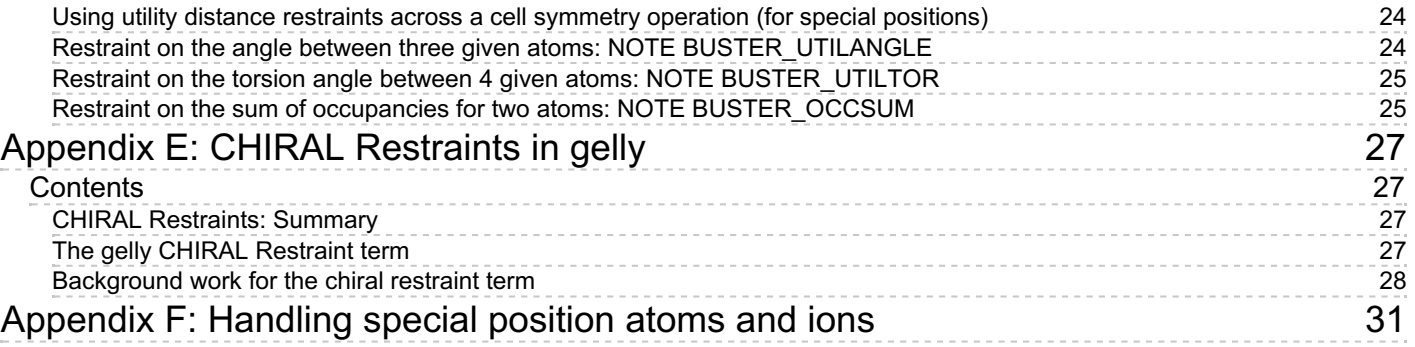

# **gelly Documentation : Introduction**

Copyright © 2006, 2007, 2008 Global Phasing Ltd. All rights reserved.

## <span id="page-3-1"></span><span id="page-3-0"></span>**Contents**

- What is [gelly?](#page-3-2)
- This [manual](#page-3-3)
- [Contact](#page-3-4) the authors
- Using gelly within [autoBUSTER](#page-4-0)
- Using gelly within BUSTER
- Doing [geometry-only](#page-4-1) regularisation with gelly refine script
- Setting gelly run [options](#page-4-2)

## <span id="page-3-2"></span>**What is gelly?**

- gelly is the name of the refinement module included as part of the BUSTER program.
- It is also supplied with BUSTER/autoBUSTER as a separate executable that can be used to refine with the GEOMETRY function only (no X-ray term). This is useful for fixing geometry restraint violations caused by manual rebuilding. The regularisation will cause bond lengths, angles, short contacts to be adjusted to the "ideal" values. It is easiest to use this separate executable by using the gelly refine wrapper as this will do all the restraint file setup, coordinate conversion, weight assignment in an identical manner to autoBUSTER.
- gelly is based on the **geometry** program supplied with TNT, written by Lynn Ten Eyck and Dale Tronrud. It  $\bullet$ replaces the **geometry**, **shift** and **ncs** programs in BUSTER/autoBUSTER operation.
- gelly enables a much more powerful optimisation method to be used for X-ray crystallographic refinement.
- BUSTER/autoBUSTER using gelly (BUSTER-GELLY-TNT) will perform very much better than the old BUSTER. The R-factor will drop much faster and to lower final values. Feedback from users is very positive.
- If you are refining too many degrees of freedom then you will also notice that the gelly optimiser quickly widens the Rfactor Rfree gap. This is not a problem with the optimiser: instead it indicates that you are trying adjust more parameters than your data/current model justify. We are currently working hard on procedures to help for this case.
- gelly takes a novel approach for rigid body parameters. This makes it possible to mix Cartesian and rigid body parameters during a refinement optimisation. We are currently exploring the potential of this method to help during refinement / model completion.

## <span id="page-3-3"></span>**This manual**

- The gelly optimisation module can normally be used without worrying about what is presented here.
- Often autoBUSTER will be using new features that gelly enables in an automated fashion.
- However, you may wish to get access to features that have not yet been scripted or to do things in a way distinct from what a script allows.
- This manual provides the full details of the additional control cards that gelly introduces. If you find anything confusing or need help in other way please let us know.

### <span id="page-3-4"></span>**Contact the authors**

- Gelly has been written primarily by Oliver S. Smart, with many contributions from Tom Womack, Claus Flensburg, Wlodek Paciorek, Clemens Vonrhein, Maria Brandl and Gerard Bricogne.
- It is under active development.
- We welcome comments and user feedback both good and bad.
- Please send feedback to *buster-develop@globalphasing.com*

## <span id="page-4-3"></span><span id="page-4-0"></span>**Using gelly within autoBUSTER**

The gelly [refine](../../autobuster/manual/autoBUSTER4.html#refine)ment module is automatically run with the autoBUSTER refine command provided refinement has been requested. The autoBUSTER command line options  $-\text{Gely and/or } -\text{RB}$  can be used to provide files containing user specified .Gelly cards. Gelly cards all start with NOTE BUSTER and are used primarily to control restraint setup and parameter selection. gelly also has some command line options.

## <span id="page-4-1"></span>**Doing geometry-only regularisation with gelly\_refine script**

The recommended way to run **standalone gelly** is by using the wrapper script **gelly\_refine** supplied with autoBUSTER. Separate gelly refine [documentation](../../autobuster/manual/autoBUSTER7.html#gelly_refine) is available. To see the main options for this type gelly\_refine -h

**gelly\_refine** takes PDB files as an input, and automatically prepares the .seq, .cor, .tnt files needed to run gelly. As an example, for a simple run from the structure new\_test.pdb

gelly\_refine -p new\_test.pdb -d test\_dir -o test\_dir/gelly\_refine\_out.pdb

This will run a geometry-only optimisation of the structure and write results to the directory test  $\text{dir. A geometry}$ report for the initial and final structures will be produced together with a summary of the optimisation.

If you want to control the geometry function and/or parameter selection in **gelly refine** use the  $-1 \leq$  stilename> option. This can be used to introduce a file of Gelly cards. For example if you want to geometry regularise only part of a molecule that has been rebuilt before full refinement. then produce a file with appropriate NOTE [BUSTER\\_CONSTANT](#page-13-3) XYZ ... cards and use this with the -l option.

#### <span id="page-4-2"></span>**gelly command line options**

- gelly command line options are used primarily to control detailed features of a run. The controls can include things like the convergence gradient limit and how frequently pdb files are written.
- autoBUSTER now directly passes to gelly relevant command line options. (In the past the autoBUSTER parameter **BusterExtraArgs** was used - this will still work).
- For the **gelly refine** geometry regularization script. Command line not recognised by the wrapper script will be passed directly to **gelly**.

For example, a useful combination of options is

```
gelly refine -type one -screen sigma 3.0 -p foo.pdb -d screenit -o
/dev/null
```
which writes a summary of all the restraint violations worse than 3 sigma for foo.pdb to screenit/gelly\_refine.log

The most useful gelly command line options are are

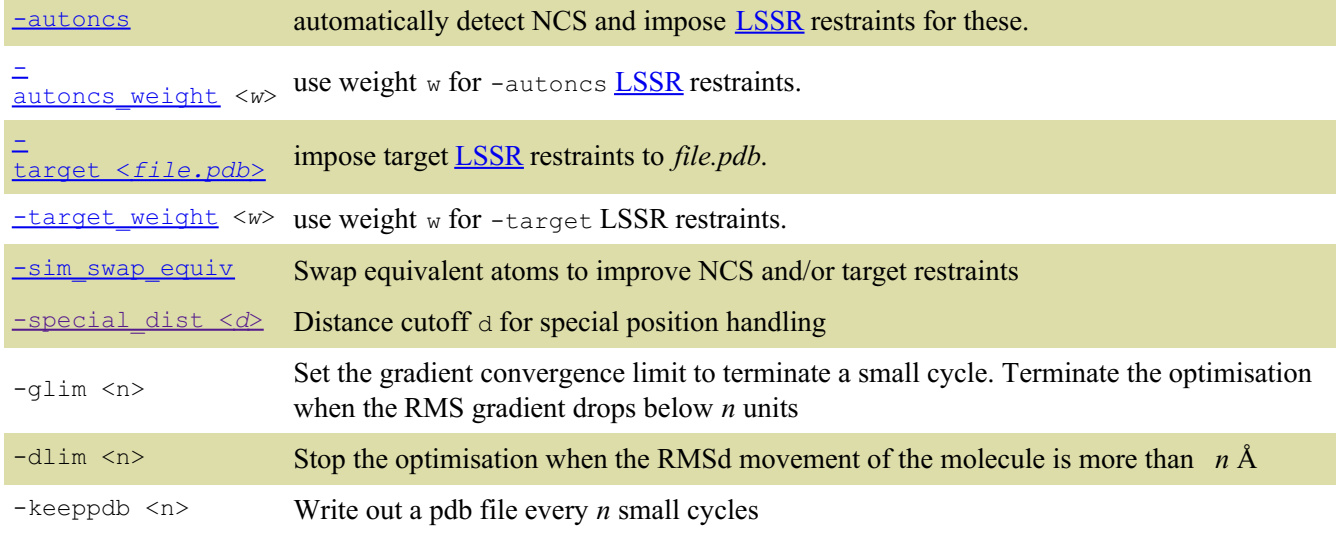

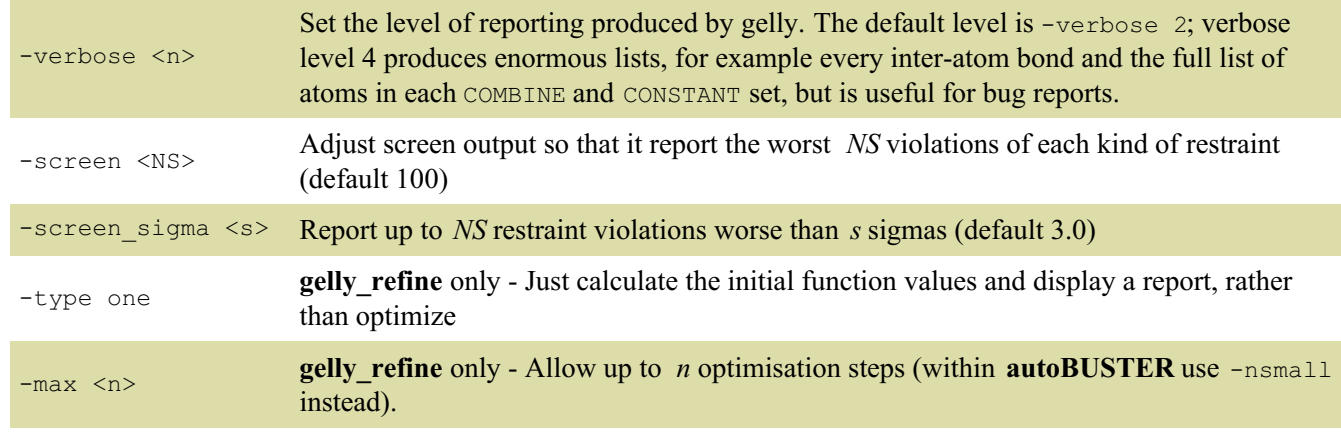

Page Author: Oliver S. Smart Please send feedback to: *buster-develop@globalphasing.com* Last modification: 16.02.11

# <span id="page-6-2"></span><span id="page-6-0"></span>**gelly Documentation : The BUSTER geometry function**

Copyright © 2009 Global Phasing Ltd. All rights reserved.

### <span id="page-6-1"></span>**The geometry function used in BUSTER refinements: TNT and improvements**

- The original BUSTER-TNT refinement package combined the geometry function from the TNT refinement package with the maximum-likelihood X-ray objective function from BUSTER.
- The TNT geometry function is still used, but as BUSTER is now used to refine low-resolution structures it has been necessary to supplement the geometry function. These extensions have been implemented in the gelly program.
- If desired it is still possible to use the original TNT geometry function by specifying the '-M Geom2008' macro. The TNT function is potentially superior to the "improved" geometry for high resolutions.
- The improved geometry function (from July 2009 release) has:
	- Bond and Angle geometry restraints taken from the "EH99" set: R. A. Engh and R. Huber (2006) International Tables for Crystallography. Vol. F, Chapter 18.3, pp. 382-392. In particular, cis and trans proline use different sets of restraints. Most other refinement programs currently use the older EH (1991) target parameter sets.
	- An active torsion angle restraint for protein side chain chi angles. A sinusoidal functional form is used by default, to avoid discontinuities in gradients. See **[Appendix](#page-24-0) D**
	- A restraint which can force chiral centres defined with the 'CHIRAL' card to adopt a given chirality. The functional form is a semiharmonic restraint on the improper torsions. It is only active for distorted chiral centres. It is described in [Appendix](#page-27-1) E
	- Ideal-distance contact restraints replace the TNT "bad contacts". Both these terms are semi-harmonic penalty functions that become active when two atoms that are not bonded come into contact. Although the functional form is the same the TNT bad contact provides a stiff barrier when two atoms get very close (see TNT manual: CONTACT), whilst the [ideal-distance](http://www.uoxray.uoregon.edu/tnt/manual/node29.html#424) contact term, as used in PROLSQ, becomes gently active when two atoms get closer than their ideal distance. For most atom pairs this occurs at the sum of the van der Waals radii. In the case of atoms that can hydrogen bond the ideal distance is reduced from the sum of the van der Waals radii.
	- Ideal-distance contacts are used for 1-4 contacts that is, atoms that are at the ends of a torsion angle. 1-4 contacts can help prevent eclipsed torsions. and have particular importance in helping to ensure reasonable Ramachandran statistics. Ramachandran used consideration of 1-4 contacts for amino acid models in his original description of the diagram. The TNT [geometry](http://www.uoxray.uoregon.edu/tnt/manual/node29.html#424) function does not consider 1-4 contacts.
	- The ideal-distance contact target parameters used are taken from those used in the refmac [package](http://www.ysbl.york.ac.uk/~garib/refmac/)
- The improved geometry is now used by default.
- The use of the improved geometry generally results in slightly lowered Rfree, improved Rfree-Rwork gaps and much improved **[Molprobity](http://molprobity.biochem.duke.edu/)** scores (see wiki).
- The improved geometry function has also enabled improvements to be made in the treatment of atoms at special positions. See [Appendix](#page-30-1) F

Page Author: Oliver S. Smart Please send feedback to: *buster-develop@globalphasing.com* Last modification: 07.06.09

# <span id="page-7-4"></span><span id="page-7-0"></span>**gelly Documentation : Similarity Restraints**

Copyright © 2008 Global Phasing Ltd. All rights reserved.

## <span id="page-7-1"></span>**Contents**

- [Conventional](#page-7-2) approaches to NCS restraints?
- Local Structure Similarity [Restraints](#page-7-3) (LSSR)
- Target [Restraints:](#page-8-0) Exploiting structural similarity to an already known structure

## <span id="page-7-2"></span>**Conventional approaches to NCS restraints**

- gelly provides a number of approaches to best exploit similarity information with restraints during refinement.
- Similarity can be between different chains within the structure being refined. Such similarity arises because of Non Crystallographic Symmetry (NCS) and is conventionally exploited using restraints on positions that are based on the superposition of the related chains (or parts of the chain). The restraints are sometimes known as "soft-NCS" but will be called "superposition-based NCS" here.
- BUSTER and autoBUSTER have provided superposition-based NCS restraints from their first releases using the TNT ncs program.
- The gelly module has its own superposition-based NCS restraint routines.
- The gelly code uses RMSD superposition routines from: Coutsias, E.A., Seok, C., Dill, K.A.(2004) "Using quaternions to calculate RMSD", J. Comput. Chem., 25:1849-1857.
- The gelly routines essentially reproduced the TNT approach with some corrections (to derivatives) and improvements (more fine set selection).
- The problem with superposition-based NCS restraints is that in practice their use tends to be involved because it is necessary to adjust restraints to take account of NCS violations and domain type motions.
- NCS violations are where the structures of the NCS partners are clearly distinct. This often arises because of different crystal packing environments for part of the structure. If a conventional superposition-based NCS restraint is used then NCS violations can only arise during refinement if the atoms involved are removed from the restraint ("pruned out"). If distinct parts of the structure are modeled into density then but not pruned out from superposition-based NCS restraints then the next round of refinement will be dominated by moving the structures to agree with one another (not what is wanted!). An alternative approach is to relax the restraints by setting a low weight or high sigma. Although NCS violations are allowed by this approach much of the benefit for genuinely related parts of the structure is lost.
- Domain type motions are also prevented by the naive application of superposition-based NCS restraints. It is necessary to separate the domains into different NCS sets and provide a separate restraint groups.
- Because of the complications in application there is a tendency for NCS information not to be used in refinement, despite the very clear benefits of using NCS restraints in refinement.

## <span id="page-7-3"></span>**Local Structure Similarity Restraints (LSSR)**

- To facilitate the use of NCS (and other similarity) information in refinement, Local Structure Similarity Restraints (LSSR) have been developed.
- LSSR restraints are briefly described in an abstract number TP193 for the ACA [Meeting](aca_abstract.pdf) 2008 June
- Publications describing the method in full are in preparation.
- This documentation provides information about how to use the restraints in practice with this release of autoBUSTER (May 2008).
- LSSR restraints reduce the need for manual intervention in using NCS restraints during refinement. Because of this simple command line [arguments](#page-16-4) for their activation have been introduced.
- The automated options provide a simple approach that should satisfy many requirements. However, they may need some manual [adjustment](#page-17-0). Because of this it is also possible for users to precisely tailor the restraints in a detailed manner using [.Gelly](#page-20-2) type cards.
- Practical [examples](https://www.globalphasing.com/buster/wiki/index.cgi?AutoBusterExamples) demonstrating the use of LSSR are maintained on the Global Phasing [BUSTER](https://www.globalphasing.com/buster/wiki/index.cgi?HomePage) Wiki.
- It should be noted that if users prefer to use conventional superposition-based NCS restraints these are still available for both positions and temperature factors. NCS setups from previous releases will work in exactly the same manner as before.

## <span id="page-8-0"></span>**Target Restraints: Exploiting structural similarity to an already known structure**

- NCS restraints allow the exploitation of the similarity between two or more chains within a structure.
- But suppose instead of having NCS we know that the structure being refined is closely related to a structure that has already been solved.
- We call the known structure a "target structure". The target structure is provided by the user as a pdb-format file. It remains fixed during the refinement.
- Restraints between the refined structure (or part of it) to the fixed target structure are very much the same as NCS restraints between two or more chains in the refined structure.
- LSSR restraints can be used for target restraints. A [command](#page-16-1) line option facilitates the most common type of application.
- It is also possible to use superposition-based restraints to a target structure. There is no need to superpose the target structure onto the refined structure.

Page Author: Oliver S. Smart Please send feedback to: *buster-develop@globalphasing.com* Last modification: 10.07.08

# <span id="page-9-0"></span>**Appendix A: Defining atom sets in gelly**

Copyright © 2006,2007 Global Phasing Ltd. All rights reserved.

## <span id="page-9-1"></span>**Contents**

- The **NOTE [BUSTER\\_SET](#page-9-2)** card
- [Using](#page-9-3) copy to create a set
- The intersect [operator:](#page-10-0)  $&$
- The union [operator:](#page-10-1) +
- The [complement](#page-10-2) operator: \ absolute mode
- The [complement](#page-11-0) operator: \ relative mode
- [LISTing](#page-11-1) the atoms in a set to output log
- [Automatic/dictionary](#page-11-2) defined atom sets

#### <span id="page-9-2"></span>**The NOTE BUSTER\_SET card**

BUSTER\_SET cards manipulate 'set's. A set is a group of atoms. The idea is that they can be used to easily produce complex selections for CONSTANT parameter selection, COMBINE groupings and NCS groups.

### <span id="page-9-3"></span>**Using copy to create a set**

```
To copy an existing set "Chain_A" into a new set "NcsAts"
NOTE BUSTER_SET NcsAts =
Chain_A
```
Alternatively the following creates a new set from a selection of atoms **NOTE BUSTER\_SET newSet = { <atom\_selection> }**

The **<atom\_selection>** must be surrounded by curly brackets. There are currently two forms for the specifications:

- 1. original TNT syntax as used on COMBINE and CONSTANT cards, surrounded by curly brackets. This is explained in the TNT Users Manual [Refinement](http://www.uoxray.uoregon.edu/tnt/guide/node18.html#206) Data Statements section. It can be understood by considering these examples:
	- To define a set of all atoms in the molecule with the name CA (normally alpha Carbons): **NOTE BUSTER\_SET CAs = { \*|\*:CA }**
	- To define a set of all atoms from chain P with the name CA : **NOTE BUSTER\_SET CAs = { P|\*:CA }**
	- To define a set of all atoms in the molecule with the name CA or CB : **NOTE BUSTER\_SET CAs = { \*|\*:CA \*|\*:CB }**
	- To define a set of all atoms in chain A with residue number in range 1 to 23 **NOTE BUSTER\_SET A1to23 = { A|1 - A|23 }**
	- To define a set of all atoms in chain A with residue number in range 1 to 6 and range 9 to 12 and residue number 18

```
NOTE BUSTER_SET A1to6and9to12and18 = { A|1 - A|6 A|9 - A|12 A|18
}
```
 $\blacksquare$  To define a set of all atoms in chain A - note that gelly automatically defines a set 'Chain  $x'$  for each named chain in the PDB file:

```
NOTE BUSTER_SET MychainA = { A|* }
```
■ To define a set of the specified atoms from residue B|57: **NOTE BUSTER\_SET Back57 = { B|57:CA B|57:C B|57:N B|57:O }** In this case it would probably be easier to use the intersection operator - see below for alternative <span id="page-10-3"></span>definition of "Back57".

 $\blacksquare$  To define a set containing the atoms of residue C|61 marked as from alternate conformation A (useful for occupancy refinements):

**NOTE BUSTER SET C61a** =  $\{ C | 61 : *A \}$ 

- 2. RESTYPE this selects all atoms in one of the residue types listed. For example:
	- To define a set of all atoms residue type WAT: **NOTE BUSTER\_SET WATs = { RESTYPE WAT }** To define a set of all atoms residue type PHE, TYR or TRP: **NOTE BUSTER\_SET Aromatic = { RESTYPE PHE TYR TRP**

This kind of selection is often useful in combination with other sets.

The {}'s produce a set definition directly containing an atom selection. This "creates a set on the fly". There are a number of examples below. As well as being used in NOTE BUSTER\_SET they can also be used directly in the specifications of: NOTE BUSTER\_CONSTANT , NOTE BUSTER\_COMBINE , NOTE BUSTER\_COMBINE\_RES , NOTE BUSTER NCS ... cards in place of buster set names

#### <span id="page-10-0"></span>**The intersect operator: &**

**}**

The intersect operator can be used to define a set C that contains only atoms that are members of set A and are members of set B:

**NOTE BUSTER\_SET C = A & B**

For example, to make a set "BackA" that is the intersection of two existing sets "Back" and "Chain\_A". The new set will contain atoms that are members of both sets: (backbone atoms in chain A).

**NOTE BUSTER\_SET BackA = Back & Chain\_A**

Note that you can use  $\{\}\$ in either set selection (as explained in [copy](#page-9-3) section above). For example to define a set containing the CA atoms of ALA residues from chain B:

```
NOTE BUSTER_SET CaALA_B = { B|*:CA } & {RESTYPE
ALA}
```
#### <span id="page-10-1"></span>**The union operator: +**

The union operator can be used to define a set C that contains atoms that are members of either set A or set B: **NOTE BUSTER\_SET C = A + B**

For example, to make a set ChainAB that contains atoms from both chain A and chain B:

```
NOTE BUSTER_SET ChainAB = Chain_A +
Chain_B
To make a set ChainABC that contains chains A, B and C
NOTE BUSTER SET ChainABC = \{ A | * \} + \{ B | * \}NOTE BUSTER_SET ChainABC = { C|*} + ChainABC
```
Note that only single operators are allowed on each line, so the above specification has to be given on two lines. The union operator is useful in adding groups of atoms to existing sets. For instance, to add a range of residues B|25-B27 to a set called Rigid:

**NOTE BUSTER\_SET Rigid = Rigid + { B|25 - B|27 }**

#### <span id="page-10-2"></span>**The complement operator: \ absolute mode**

Given a set A the complement operator can be used to find the set B that consists of all atoms that are not members of A.

```
NOTE BUSTER SET B = \setminus AFor instance to get the set of atoms that are not Water:
NOTE BUSTER_SET NotWater = \ Water
or to define a set that consists of everything that is not in chain A or chain B
NOTE BUSTER_SET NotAB = \ { A|* B|* }
```
#### <span id="page-11-0"></span>**The complement operator: \ relative mode**

Given two sets A and B the complement operator can be used to find the set C that consists of all atoms that in set B but are not members of A.

**NOTE BUSTER SET**  $C = B \setminus A$ 

For instance you want to define two ncs sets: Nterm having all residues between 11 and 59 of chain A. Set Cterm should be the rest of chain A. This can be done by:

**NOTE BUSTER\_SET Nterm = { A|11 - A|59 } NOTE BUSTER\_SET Cterm = { A|\* } \ Nterm**

Now suppose you want to remove the residue A|60 from set Cterm. Do this by:

**NOTE BUSTER\_SET Cterm = Cterm \ { A|60 }**

Furthermore you want to remove the side chains only of residues 123, 137 and 162, as these residues have different contacts and distinct conformations in the different NCS copies. This can be done by using the automatic defined set Side:

```
NOTE BUSTER_SET XludeS = Side & {A|123 A|137 A|162}
NOTE BUSTER_SET Cterm = Cterm \ XludeS
```
#### <span id="page-11-1"></span>**listing the atoms in a set to output log**

This lists every atom that is in a set. It is useful for testing.

**NOTE BUSTER\_SET Existing\_set\_name LIST**

As an example we are confused about whether the definition for Cterm in the last section is correct. We will list it after each operation that modifies it.

```
NOTE BUSTER_SET Nterm = { A|11 - A|59 }
NOTE BUSTER SET Cterm = \{ A | * \} \setminus \text{Nterm}NOTE BUSTER_SET Cterm LIST
NOTE BUSTER_SET Cterm = Cterm \ { A|60 }
NOTE BUSTER_SET Cterm LIST
NOTE BUSTER_SET XludeS = Side & {A|123 A|137 A|162}
NOTE BUSTER_SET Cterm = Cterm \ XludeS
NOTE BUSTER_SET Cterm LIST
```
### <span id="page-11-2"></span>**Automatic/dictionary defined atom sets**

To make life easier gelly will generate some sets automatically. Others are defined by the dictionary.

As an example these are the sets defined for pdb structure 150l:

```
Have defined 14 sets:
     set: 'All' has 5327 atoms in 815 residues - automatically defined
     set: 'Empty' has 0 atoms in 0 residues - automatically defined
    set: 'Chain null' has 164 atoms in 164 residues - automatically defined
     set: 'Chain_A' has 1303 atoms in 165 residues - automatically defined
     set: 'Chain_B' has 1284 atoms in 162 residues - automatically defined
     set: 'Chain_C' has 1288 atoms in 162 residues - automatically defined
     set: 'Chain_D' has 1288 atoms in 162 residues - automatically defined
     set: 'Water' has 164 atoms in 164 residues - defined by dictionary file
     set: 'StdProtein' has 5163 atoms in 651 residues - defined by dictionary file
     set: 'ExoticAA' has 0 atoms in 0 residues - defined by dictionary file
     set: 'Protein' has 5163 atoms in 651 residues - defined by dictionary file
     set: 'Back' has 2601 atoms in 651 residues - defined by dictionary file
     set: 'Side' has 2562 atoms in 606 residues - defined by dictionary file
     set: 'Side' has 2562 atoms in 001 residues - defined by dictionary file<br>set: 'Other' has 0 atoms in 0 residues - defined by dictionary file
```
Sets 'All' and 'Empty' are self explanatory. Gelly will create a separate set for each distinct chain in the structure. 'Chain\_null' contains atoms whose chain id is blank. The set 'Water' contains atoms from residue types normally defined to be water (HOH, WAT ...). The set 'StdProtein' contains atoms from the normal coded amino acids in proteins. 'ExoticAA' are residues recognized in csdx\_protgeo.dat as amino acids. 'Protein' is the union of the two sets 'StdProtein' and 'ExoticAA'. 'Other' are residues that are neither 'Protein' or 'Water'.

The two most useful dictionary defined sets are 'Back' (the set of backbone atoms in 'Protein') and 'Side' (all non- 'Back' atoms in 'Protein').

It is intended to add more automatically defined sets in future, for instance sets of atoms with alternate location

Page Author: Oliver S. Smart Please send feedback to: *buster-develop@globalphasing.com* Last modified: Thu Mar 24 13:11:05 GMT 2011

# <span id="page-13-5"></span><span id="page-13-0"></span>**Appendix B: Parameter selection in gelly**

Copyright © 2006 Global Phasing Ltd. All rights reserved.

## <span id="page-13-1"></span>**Contents**

- [Parameter](#page-13-2) selection overview
- Holding parameters fixed with the **NOTE [BUSTER\\_CONSTANT](#page-13-3)** card
- Grouping parameters together with the **NOTE [BUSTER\\_COMBINE](#page-13-4)** card
- Defining groups for each residue with the **NOTE [BUSTER\\_COMBINE\\_RES](#page-14-0)** card
- **Resetting previous parameter selection with the NOTE BUSTER RESET CONSTANT COMBINE card**

#### <span id="page-13-2"></span>**Parameter selection overview**

Parameter selection means choosing which atomic parameters (XYZ, B and OCC) are held constant or combined. gelly understands normal TNT **CONSTANT** and **COMBINE** cards. However, to take advantage of the more elaborate atom [selection](#page-10-3) available in gelly the **NOTE BUSTER\_CONSTANT** or **NOTE BUSTER\_COMBINE** cards should be used. These are explained below.

### <span id="page-13-3"></span>**Holding parameters fixed with the NOTE BUSTER\_CONSTANT card**

**NOTE BUSTER\_CONSTANT <Parameter\_code> <Set selection>**

This is similar to a standard TNT CONSTANT card but uses a set definition. **<Parameter\_code>** code can be **'XYZ'** or **'B'** or **'OCC'** or **'ALL' <Set selection>** is either the name of a BUSTER\_SET or an atom selection in curly brackets ([explanation\)](#page-9-2).

For example you want to hold the positions of main chain atoms fixed. For this the dictionary defined set 'Back' can be used:

#### **NOTE BUSTER\_CONSTANT XYZ Back**

or you have a ligand with a residue number of A|500. You wish to fix the occupancy of all atoms that are not in the ligand

```
NOTE BUSTER_SET Ligand = { A|500 }
NOTE BUSTER_SET NotLigand = \ Ligand
NOTE BUSTER_CONSTANT OCC NotLigand
```
The 'NotLigand' set is everything that is not in the 'Ligand' set (protein, water, cofactors .....). The [complement](#page-10-2) operator: \ absolute mode is used in the definition.

### <span id="page-13-4"></span>**Grouping parameters together with the NOTE BUSTER\_COMBINE card**

**NOTE BUSTER\_COMBINE <Parameter\_code> <Set selection>**

This is similar to a standard TNT COMBINE card but uses a set definition.

**<Parameter\_code>** code can be **'XYZ'** or **'B'** or **'OCC'** (but not **'ALL'**)

**<Set selection>** is either the name of a BUSTER\_SET or an atom selection in curly brackets ([explanation\)](#page-9-2).

For example you have a helix from A|50 to A|65 and you wish for the backbone of this to move as a single rigid body. BUSTER\_SET cards are first used with the intersect [operator:](#page-10-0) & to define the selection.

```
NOTE BUSTER_SET Helix1 = { A|50 - A|65 }
NOTE BUSTER_SET Helix1Back = Helix1 & Back
NOTE BUSTER_COMBINE XYZ Helix1Back
```
Note that it is possible to define multiple rigid bodies in gelly and mix these with normal Cartesian parameters for other atoms.

As another example let us continue developing the occupancy refinement example above. It would be sensible to combine

the occupancies for all atoms of the ligand. This means that the occupancy of all atoms in the ligand will be changed by the same amount during refinement. If all the occupancies start at the same value (e.g. 1.0) then in effect a single occupancy is used for all ligand atoms.

```
NOTE BUSTER_SET Ligand = { A|500 }
NOTE BUSTER_SET NotLigand = \ Ligand
NOTE BUSTER_CONSTANT OCC NotLigand
NOTE BUSTER_COMBINE OCC Ligand
NOTE BUSTER_COMBINE B Ligand
```
The last line also combines the temperature factors for the ligand. If these all start at the same value this means that a single temperature factor will be defined for all atoms. If not then all values will be incremented up or down by a single value.

#### <span id="page-14-0"></span>**Defining groups for each residue with the NOTE BUSTER\_COMBINE\_RES card**

Suppose you wish to define a grouped B factor for each side chain group in a protein. It would be possible to have a separate **NOTE** BUSTER COMBINE cards for each residue but this would be really long winded. Instead use a:

**NOTE BUSTER\_COMBINE\_RES <Parameter\_code> <Set selection>**

This takes a set of atoms divides them into individual residues and then defines a separate combine group for each. the set. **<Parameter\_code>** code can be **'XYZ'** or **'B'** or **'OCC'** (but not **'ALL'**)

**<Set selection>** is either the name of a BUSTER\_SET or an atom selection in curly brackets ([explanation\)](#page-9-2).

Example - you want to use a separate COMBINE B group for the side chain atoms from each residue. You also want the same for the main chain atoms for each residue. This can be done by specifying:

**NOTE BUSTER\_COMBINE\_RES B Side NOTE BUSTER\_COMBINE\_RES B Back**

Note that the BUSTER sets Back and Side are automatically defined. Also if a particular residue only has one atom in the side chain (eg CB of an ALA) then no COMBINE group would be defined - as a minimum of two atoms are required. It is also possible to use **NOTE** BUSTER COMBINE RES to define individual rigid bodies for each residue. In this case a minimum of 3 atoms is required - otherwise no group is defined.

### <span id="page-14-1"></span>**Resetting previous parameter selection with the NOTE BUSTER\_RESET\_CONSTANT\_COMBINE card**

**NOTE**

#### **BUSTER\_RESET\_CONSTANT\_COMBINE**

It can sometimes be useful to disregard CONSTANT, COMBINE, NOTE BUSTER\_CONSTANT and NOTE BUSTER\_COMBINE cards that have been produced by automatic scripts. This card can be used to get gelly to ignore all such cards that precede it. Other definitions can be specified after this.

As an example let's continue developing the occupancy refinement example above.

```
NOTE BUSTER_RESET_CONSTANT_COMBINE
NOTE BUSTER_SET Ligand = { A|500 }
NOTE BUSTER_SET NotLigand = \ Ligand
NOTE BUSTER_CONSTANT OCC NotLigand
NOTE BUSTER_CONSTANT XYZ NotLigand
NOTE BUSTER_CONSTANT B NotLigand
NOTE BUSTER_COMBINE OCC Ligand
NOTE BUSTER_COMBINE B Ligand
```
The first command specifies that gelly should disregard all previous constant and combines found. It then defines the ligand to be residue 500 from chain A. The xyz coordinates, temperature factors and occupancies of all non-Ligand atoms are held fixed. A single occupancy and temperature factor is used for the ligand. The net result is that the ligand will be able to refine its atomic positions, a temperature factor and an occupancy within a rigid protein. This means that a single temperature factor will be defined for all atoms.

Page Author: Oliver S. Smart Please send feedback to: *buster-develop@globalphasing.com* Last modification: 10.07.08

# <span id="page-15-0"></span>**Appendix C1: Similarity restraints: command line arguments**

Copyright © 2008 Global Phasing Ltd. All rights reserved.

## <span id="page-15-1"></span>**Contents**

- [Overview](#page-15-2)
- [Automated](#page-15-3) setup of LSSR for NCS
	- o [automated](#page-15-3) NCS command line option -autoncs
	- o autoncs and [pruning](#page-15-4), the -autoncs noprune option
	- [autoncs\\*](#page-16-0) setting the weight with -autoncs\_weight *value*
- [Automated](#page-16-1) LSSR setup to an external target pdb structure with -target *filename.pdb* **o** Setting the weight for [automated](#page-16-2) target restraints with -target weight *value*
- Swapping [equivalent](#page-16-3) atoms to improve NCS and/or target restraints with the -sim swap equiv or sim swap equiv plus options
- Manual [adjustment](#page-17-0) of LSSR restraint conditions starting from the automated options

## <span id="page-15-2"></span>**Command line options overview**

It is our intention that it should be easy for the user to apply **[LSSR](#page-7-3)** similarity restraints. Accordingly command line options are provided for the most common applications. For expert users and sophisticated treatments .Gelly cards can be used. The process of switching from the automated options to a .Gelly card treatment is [described](#page-17-0) below. The .Gelly cards themselves are described in the [next](#page-20-2) appendix.

## <span id="page-15-3"></span>**Automated setup of LSSR for NCS command line option -autoncs**

The **-autoncs** command line option will attempt to identify NCS within a structure and apply [LSSR](#page-7-3) similarity restraints on positions. The **-autoncs** command line option can be used on the autoBUSTER command line or the gelly\_refine command line,

The identification compares all pairs of chains within in a structure. For each pair it will assess the proportion of residues that has the same residue number and residue type (e.g., "ALA"). If this is above 80% then **NOTE BUSTER** type cards are written to activate LSSR restraints for the NCS identified. Note that water molecules are ignored by **-autoncs**. If no NCS is identified the **-autoncs** will report this and the run will continue.

Note that no restraint is placed on the temperature factors by the **-autoncs** option. If you wish to place harmonic restraints on temperature factors then this can be done by using the **NOTE BUSTER** SIM RESTRAIN B [.Gelly](#page-20-0) card. The process of switching from the automated options to a .Gelly card treatment is [described](#page-17-0) below.

A practical example demonstrating the use of the **-autoncs** can be found in the 002 run of the basic NCS [setup](https://www.globalphasing.com/buster/wiki/index.cgi?AutoBusterExample1osgBasicNCS) example found at the Global Phasing [BUSTER](https://www.globalphasing.com/buster/wiki/index.cgi?HomePage) Wiki.

### <span id="page-15-4"></span>**autoncs and pruning, the -autoncs\_noprune option**

[LSSR](#page-7-3) restraints remove much of the need to "prune out" parts of the structure that are NCS violators. This is because markedly distinct parts of the structure will result in different interatomic contact distances (so LSSR restraints will plateau). A problem arises where there are distinct but rather similar side chain conformations in different NCS copies. Here LSSR restraints will work hard to pull the conformations together. The **-autoncs** procedure includes a simple routine designed to identify such regions and automatically prune them from the LSSR restraints applied. The procedure <span id="page-16-4"></span>is conservative taking the attitude "if in doubt prune it out". It will therefore remove some parts of the structure that could happily be left in NCS [restraints.](#page-17-0) It is also not perfect and you may need to manually adjust the pruning, as described below.

If you want the automated NCS but do want the automated pruning option to used then use the -autoncs noprune option rather than the -autoncs option. This can be a good idea at the start of a refinement where it can be expected that minor differences between NCS copies are yet to be of importance. The **basic NCS [setup](https://www.globalphasing.com/buster/wiki/index.cgi?AutoBusterExample1osgBasicNCS)** example found at the **Global** Phasing BUSTER Wiki. shows how the -autoncs noprune option can be usefully used (003) following on from an initial run with -autoncs noprune. The pruning is shown to result in both a slight improvement in Rfree as well as getting rid of some difference map features caused by LSSR pulling together residues that are conformationally close but distinct in the different NCS copies.

#### <span id="page-16-0"></span>**autoncs\* setting the weight with -autoncs\_weight** *value*

The default weight for autoncs [LSSR](#page-7-3) restraints is 2.0/(Number of chain in NCS-1). This means that 2 fold NCS is weighted 2.0, 3 fold 1.0, 4 fold 0.66, 5 fold 0.5, 6 fold 0.40. The value used is reported to LIST.html.. It should be noted that each NCS relation between two chains creates a separate set of LSSR restraints. So this automatic weighting compensates for this and ensures that high order NCS is not overweighted.

To change the weight for **-autoncs** (or **-autoncs\_noprune**) specify the **-autoncs\_weight** *value* option. Note that the value is absolute. So to if you have 6 fold ncs and you want to double the default weight specify  **autoncs\_weight 0.80**.

### <span id="page-16-1"></span>**Automated LSSR setup to an external target pdb structure with-target** *filename.pdb*

- Target [restraints](#page-8-0) enable the exploitation of the similarity of the structure under refinement to an already known structure.
- The command line option -target *filename.pdb* sets up basic [LSSR](#page-7-3) similarity restraints to a target structure.
- The -target option will set up a similarity group matching all atoms in the refined structure to all atoms in the target structure. This means that the chain identifiers (and residue numbers) must correspond between the two. If the chain ids do not match then you should be able to use a -Gelly file option instead of the -target option. See [Specifying](#page-21-1) target type restraints with gelly cards for help with this.
- No automated "pruning" of the target restraints is performed. To prune out atom/residues from the target restraint sets then it is necessary to manually adjust the conditions used. For help in doing this see section Manual [adjustment](#page-17-0) of LSSR restraint conditions starting from the automated options .
- It is not necessary or desirable to displace the coordinates into a common frame to the structure being refined. LSSR restraints are based on close interatomic distances with a structure so superposition is irrelevant.
- The using target [restraints](https://www.globalphasing.com/buster/wiki/index.cgi?AutoBusterExample2e4ytarget) example found at the Global Phasing [BUSTER](https://www.globalphasing.com/buster/wiki/index.cgi?HomePage) Wiki demonstrates basic usage of target restraints and the -target option.

### <span id="page-16-2"></span>**Setting the weight for automated target restraints with -target\_weight** *value*

By default -target will use [LSSR](#page-7-3) restraints with a weight of 1.0. Use the -target\_weight *value* option to change the weight.

## <span id="page-16-3"></span>**Swapping equivalent atoms to improve NCS and/or target restraints with the sim\_swap\_equiv or -sim\_swap\_equiv\_plus options**

Consider the side chain of a PHE residue:

CD1-CE1 /  $\qquad \qquad \setminus$ -CB-CG CZ  $\sqrt{2}$ CD2-CE2

it is common that two different NCS copies can be very similar other than atoms CD1 and CE1 match CD2 and CE2 and vice versa. The **-sim\_swap\_equiv** option works through the residues in the molecule checking whether the NCS (and/or target) restraint function is improved by swapping the coordinates, temperature factors and occupancies of relevant pairs

of atoms. The check is done at the beginning of every big cycle and details of any residues swapped are written to the relevant LIST.html file. The use of this procedure will mean that IUPAB naming conventions for sidechains are likely to be broken. It is intended to address this in a future release.

The **-sim** swap equiv plus option extends the swapping to residues that are quasi-symmetric such as ASN, GLN and HIS. Using this option may well disrupt hydrogen bonding patterns and it is advised to check its result. The option is dumb - if a residue has good hydrogen bonding in one copy but bad in the other it is equally likely the good will be swapped to the bad!

In general, for a given refinement the procedure needs only be applied once and should then not be used (it is slow and could disrupt sensible hydrogen bonding patterns).

The basic NCS [setup](https://www.globalphasing.com/buster/wiki/index.cgi?AutoBusterExample1osgBasicNCS) example found at the Global Phasing [BUSTER](https://www.globalphasing.com/buster/wiki/index.cgi?HomePage) Wiki shows how the  $-\sin\theta$  swap equiv plus option swaps 65 residues to improve NCS. This results in improved Rfree, Rfree-Rwork gap and geometry scores compared to leaving equivalent atoms to remain different.

Note that  $-\sin\sin\sin\theta$  and  $-\sin\sin\sin\theta$  equiv plus procedures will work both for LSSR restraints, superpositionbased (RMSD) and/or temperature factor restraints. The restraints can be produced by command line options or in a .Gelly type file.

## <span id="page-17-0"></span>**Manual adjustment of LSSR restraint conditions starting from the automated options**

- $\bullet$  The -autoncs and -target options produce basic [LSSR](#page-7-3) similarity restraints. In the final stages of refinement it is likely that you will need to adapt the restraint conditions for your needs.
- This section briefly explains how to do so.
- For a practical tutorial see the Manual [adjustment](https://www.globalphasing.com/buster/wiki/index.cgi?AutoBusterExample1osgAdjustNCS) of LSSR restraint conditions starting from the automated options example found at the Global Phasing [BUSTER](https://www.globalphasing.com/buster/wiki/index.cgi?HomePage) Wiki.
- The first thing to do is locate the LIST. html output for the final cycle of the refinement made with the -autoncs and/or -target options. The location of this file will be listed in the "top" log written by autoBUSTER to standard output. In general it will something like: foo/01-BUSTER/Cycle-5/LIST.html where foo is the directory specified in the autoBUSTER -d option. Open this file with a web browser (firefox). You will find log output from the automated restaint options that should include lines with a hyperlink to the file auto gelly cards.txt

-autoncs option .Gelly cards also written to file auto gelly cards.txt

- The file auto gelly cards.txt contains the .Gelly cards produce by the the -autoncs and/or -target options. (You could also find it with the linux **find** command).
- Copy the contents of this file to a file lets call it manual gelly cards.txt
- Use your favourite editor to edit manual gelly cards.txt to reflect what you want. To do this you will need to understand the .Gelly cards used. These are described in the [next](#page-20-2) appendix.
- For the next run drop the -autoncs and/or -target options. Instead specify -Gelly manual gelly cards.txt

Page Author: Oliver S. Smart Please send feedback to: *buster-develop@globalphasing.com* Last modification: 16.02.11

## <span id="page-18-5"></span><span id="page-18-0"></span>**Appendix C2: Similarity restraint: .Gelly card specifications**

Copyright © 2008 Global Phasing Ltd. All rights reserved.

## <span id="page-18-1"></span>**Contents**

- [Overview](#page-18-5)
- Defining [similarity](#page-18-5) groups for NCS with the **NOTE BUSTER\_SIM\_DEFINE** card
	- Using LSSR restraints for a [similarity](#page-19-0) group with the **NOTE BUSTER\_SIM\_RESTRAIN\_LSSR** card
	- Using RMSD based [positional](#page-19-1) restraints for a similarity group with the **NOTE BUSTER\_SIM\_RESTRAIN\_RMSD** card
	- Using [temperature](#page-20-0) factor restraints for a similarity group with the **NOTE BUSTER\_SIM\_RESTRAIN\_B** card
	- Joining together different [similarity](#page-18-5) groups with the **NOTE BUSTER\_SIM\_JOINT** card (useful for including water in NCS)
- Support for [old-style](#page-21-0) methods of defining NCS: **CLUSTER** and **NOTE BUSTER\_NCS\_SOFT** cards
- [Specifying](#page-21-1) target type restraints with gelly cards
	- [Specifying](#page-21-2) target structure coordinate files with the **NOTE BUSTER\_TARGET01** card
	- Defining [similarity](#page-21-3) groups for target restraints with the **NOTE BUSTER\_SIM\_DEFINE** card

#### <span id="page-18-2"></span>**Overview**

The use of NCS restraints in refinement can be complex. Because of this we have introduce [LSSR](#page-7-3) similarity restraints and simple to use command line [arguments](#page-15-2) to use these. These should cover many common applications. However, the automated setup methods may need manual [tweaking](#page-17-0). In addition users may want to use sophisticated treatments. This appendix describes the .Gelly cards allow the application of different kinds of restraints for both NCS and to target structures. See also, how to use .gelly cards in [autoBUSTER](#page-4-0).

#### <span id="page-18-3"></span>**Defining similarity groups for NCS with the NOTE BUSTER\_SIM\_DEFINE card**

This card is used to define a "similarity group". The card syntax is:

**NOTE BUSTER\_SIM\_DEFINE <Group\_name> <Set\_specifier> <Related\_chain\_list> ...**

where:

**<Group\_name>**: this is an arbitary user defined group name. It is usually best to make this informative. For instance in define an NCS relation between chain A and B a good group name would be "**ncsAB**", but if you wanted you could call it "**Peter\_Rabbit**". **<Set\_specifier>**: This is used to define the template atoms for the NCS relation. The template must be from a single chain but can be all or any part of this. Set\_specifier can either be (a) a buster set name - for instance 'Chain\_D' or (b) a direct atom selection within curly brackets, for instance  $\{ D \mid ^* : CA \}$  for just CA atoms in chain D. (*Further [explanation](#page-9-2)*)

**<Related\_chain\_list>**: this is a list of chains whose atoms are to be restrained to the position of the corresponding atom in the template after superposition. Note that the template chain name must not be specified. If more than one related chain is given restraints are used between all pairs of chains but only for atoms whose equivalents are in the template. (The word 'null' should be used to specify the blank chain.)

- The match used requires that related atoms have a different chain identifier but the same atom name and residue number/insertion code.
- If you want to define a similarity group that relates two chains to another two chains then this can be done with a **NOTE BUSTER SIM RESTRAIN JOINT** card.
- Note that the definition of a group does not in itself turn on any restraints, this is done independently, for example with a **NOTE [BUSTER\\_SIM\\_RESTRAIN\\_LSSR](#page-19-0)** card.
- The same NOTE BUSTER SIM DEFINE card is used for both NCS and [target](#page-8-0) type relations. The use of the NOTE BUSTER\_SIM\_DEFINE card for target restraint [definition](#page-21-3) is dealt with below.
- As part of setting up a similarity group the RMSD for a superposition between the different chains and and analysis of the difference in temperature factors is listed.

#### <span id="page-18-4"></span>**Examples**

- To define NCS between chain A and B use the card: **NOTE BUSTER\_SIM\_DEFINE ncsAB Chain\_A B**
- Suppose you have six-fold NCS between chain A, B, C, D, E and F. You want to define a NCS group for this but for the protein main chain only:

**NOTE BUSTER\_SET Chain\_A\_NCS = Chain\_A & Back NOTE BUSTER\_SIM\_DEFINE ncsABCDEF Chain\_A\_NCS B C D E F**

Following on from the previous example. You can define a tight superposition based restraint on positions for the group with a separate **NOTE** BUSTER SIM RESTRAIN RMSD card. A sigma 0.05 Angstroms is used here so the coupling between the chains is very tight.

**NOTE BUSTER\_SET Chain\_A\_NCS = Chain\_A & Back NOTE BUSTER\_SIM\_DEFINE ncsABCDEF Chain\_A\_NCS B C D E F NOTE BUSTER\_SIM\_RESTRAIN\_RMSD ncsABCDEF 0.05**

Following on with this example. Suppose you found that the loop between residue numbers 107 and 112 had distinct conformations. You can "prune" these out from the NCS restraint by adjusting the set of atoms used from the template. You may want to look at help for **NOTE [BUSTER\\_SET](#page-9-2)** card syntax.

**NOTE BUSTER\_SET Chain\_A\_NCS = Chain\_A & Back**  $NOTE$  **BUSTER** SET Chain  $\overline{A}$  NCS = Chain  $\overline{A}$  NCS \ {  $\overline{A}$  | 107 -  $\overline{A}$  | 112 } **NOTE BUSTER\_SIM\_DEFINE ncsABCDEF Chain\_A\_NCS B C D E F NOTE BUSTER\_SIM\_RESTRAIN\_RMSD ncsABCDEF 0.1**

#### <span id="page-19-0"></span>**Using LSSR restraints for a similarity group with NOTE BUSTER\_SIM\_RESTRAIN\_LSSR card**

Once a similarity group has been defined (with a **NOTE** BUSTER SIM DEFINE card) LSSR restraints can be activated for this group with a **NOTE BUSTER\_SIM\_RESTRAIN\_LSSR** card. The theory of LSSR [restraints](#page-7-3) is detailed elsewhere. The card syntax is: **NOTE BUSTER\_SIM\_RESTRAIN\_LSSR <Group\_name> [Weight]**

where:

**<Group\_name>**: this is a user defined similarity group name that has already defined with a **NOTE [BUSTER\\_SIM\\_DEFINE](#page-18-5)** card or a **NOTE BUSTER SIM RESTRAIN JOINT** card.

**[Weight]**: this is a optional weight. The weight must be a positive real number. If no weight is given the default weight of 1.0 is used.

Example: Suppose you have two chains A and B that are related by NCS. To use LSSR restraints for these you could you the .gelly cards:

```
NOTE BUSTER_SIM_DEFINE ncsAB Chain_A B
NOTE BUSTER_SIM_RESTRAIN_LSSR ncsAB
```
This will mean that close interatomic contact distances within the A chain will be restrained to be close to the corresponding distances within the B chain. The plateauing LSSR restraint function will be used. Note that LSSR restraints are solely on position no restraint on temperature factors is produced (this can be done separately).

Example where weights are set, you have two homo trimers in the asu. One trimer has chains A B C and the other D E F. A 2 fold axis means relates A to D, B to E and C to F. Each chain is conformational closer to its 2-fold partner than the other chains. You decide you want to restrain the 2 fold relations with a weight of 2.0 compared to the intertrimer at half weight:

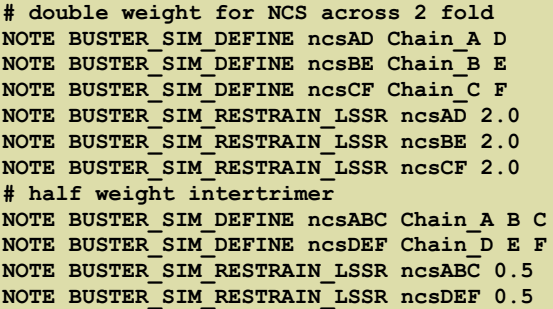

Note the TNT "WEIGHT NCS" (set in autoBUSTER by parameter **[wncs](../../autobuster/manual/appendix1.html#SetvarParameter_wncs)**) has no effect on LSSR restraints, only influencing harmonic restraints.

#### <span id="page-19-1"></span>**Using RMSD based positional restraints for a similarity group with NOTE BUSTER\_SIM\_RESTRAIN\_RMSD card**

Once a similarity group has been defined (with a **NOTE** BUSTER SIM DEFINE card) superposition based RMSD restraints can be activated for this group with a **NOTE BUSTER\_SIM\_RESTRAIN\_RMSD** card:

#### **NOTE BUSTER\_SIM\_RESTRAIN\_RMSD <Group\_name> [sigma\_XYZ]**

```
where:
```
**<Group\_name>**: this is a user defined group name that has already defined with a **NOTE [BUSTER\\_SIM\\_DEFINE](#page-18-5)** card or a **NOTE [BUSTER\\_SIM\\_RESTRAIN\\_JOINT](#page-18-5)** card.

**[Sigma\_XYZ]**: is a optional positive real number specifying the sigma to be used on the restraint in Å. Each atom pair in the restraint will contribute separately with this sigma. If no sigma xxz is specified then a sigma will be obtained from the "WEIGHT NCS" that is current. The TNT "WEIGHT NCS" value is normally set by the autoBUSTER parameter **[wncs](../../autobuster/manual/appendix1.html#SetvarParameter_wncs)**. The default value for **wncs** is [50](../../autobuster/manual/appendix1.html#SetvarParameter_wncs)). Following the practice of the TNT **ncs** program **Sigma\_XYZ** is set to **1/sqrt(wncs)** (if not specified on the card). The default **Sigma\_XYZ** is accordingly 0.14Å.

- <span id="page-20-2"></span>These restraints use RMSD superposition routines from: Coutsias, E.A., Seok, C., Dill, K.A.(2004) "Using quaternions to calculate RMSD", J. Comput. Chem., 25:1849-1857
- See also TNT Users' Guide section on [Noncrystallographic](http://www.uoxray.uoregon.edu/tnt/guide/node38.html#SECTION00740000000000000000) Restraints  $\bullet$
- We used to call these restraints "soft-NCS". However, because the restraints are fully harmonic and superposition is inflexible for large chain they are not really soft! LSSR restraints are normally much softer. If you want to ensure that two chains are kept pretty much identical then use RMSD based restraints with a sigma of 0.05Å. Differences will then not be allowed during refinement.
- **Restraints on temperature factors can be separately specified with a <b>NOTE BUSTER SIM RESTRAIN B** card
- For example, you have two chains A and B and want tight RMSD restraints for all atoms, use a .gelly file containing:

```
NOTE BUSTER_SIM_DEFINE ncsAB Chain_A B
NOTE BUSTER_SIM_RESTRAIN_RMSD ncsAB 0.05
```
For another example suppose you had 4 chains A, B, C and D. You wish to have a soft NCS restraint on positions only for backbone atoms for all the chain except residue 23 to 27 where there is a loop with distinct conformations. This can be achieved by using the dictionary provided sets 'Back' for backbone atoms and automatic set 'Chain\_A'. The sigma used is left under the control of **wncs** (defaults to 0.14Å)

```
NOTE BUSTER_SET Chain_A_NCS = Chain_A & Back
NOTE BUSTER SET Chain A NCS = Chain A NCS \ { A/23 - A/27}
NOTE BUSTER_SIM_DEFINE ncsABCD Chain_A_NCS B C D
NOTE BUSTER_SIM_RESTRAIN_RMSD ncsABCD
```
#### <span id="page-20-0"></span>**Using temperature factor restraints for a similarity group with NOTE BUSTER\_SIM\_RESTRAIN\_B card**

Once a similarity group has been defined (with a **NOTE BUSTER** SIM DEFINE card) harmonic restraints coupling the temperature factors can be activated for this group with a **NOTE** BUSTER SIM RESTRAIN B card:

#### **NOTE BUSTER\_SIM\_RESTRAIN\_B <Group\_name> [sigma\_B]**

where:

**<Group\_name>**: this is a user defined group name that has already defined with a **NOTE [BUSTER\\_SIM\\_DEFINE](#page-18-5)** card or a **NOTE BUSTER SIM RESTRAIN JOINT** card.

 $\leq$  **sigma** B>: is a positive real number specifying the sigma to be used on the restraint in  $\mathring{A}^2$ . Each atom pair in the restraint will contribute separately with this sigma. **(Sigma\_B)**: is a optional positive real number specifying the sigma to be used on the restraint in Å. Each atom pair in the restraint will contribute separately with this sigma. If no sigma B is specified then a sigma will be obtained from the "WEIGHT NCS" that is current. The TNT "WEIGHT NCS" value is normally set by the autoBUSTER parameter **[wncs](../../autobuster/manual/appendix1.html#SetvarParameter_wncs)**. The default value for **wncs** is [50](../../autobuster/manual/appendix1.html#SetvarParameter_wncs)). Following the practice of the TNT **ncs** program **Sigma\_B** is set to **(5/0.3)\*1/sqrt(wncs)** (if not specified on the card). The default  $\sigma$  is accordingly 2.36 $\AA$ <sup>2</sup>.

- The restraint is based on that used in TNT this couples individual temperature factor but allows the average temperature for each chain to vary without penalty.
- In practice use of NCS restraints on temperature factors usually only produces a marginal improvement in Rfree within autoBUSTER. For this reason the automated options do not use temperature factor restraints.
- For example, you have two chains A and B and want to use LSSR for positions and to couple temperature factors with the default moderate coupling, use a .gelly file, containing:

```
NOTE BUSTER_SIM_DEFINE ncsAB Chain_A
B
NOTE BUSTER_SIM_RESTRAIN_LSSR ncsAB
NOTE BUSTER_SIM_RESTRAIN_B ncsAB
```
#### <span id="page-20-1"></span>**Joining together different similarity groups with the NOTE BUSTER\_SIM\_JOINT card (useful for including water in NCS)**

The **NOTE** BUSTER SIM JOINT card allows the joining together of two or more similarity groups to form a new group. The card syntax is:

#### **NOTE BUSTER\_SIM\_JOINT <New\_group\_name> <Existing\_group1> <Existing\_group2> ...**

where:

**<New\_group\_name>**: this is an arbitary user name for the new group. It is usually best to make this informative. **<Existing\_group1>**: this is a user defined group name that has already defined with a **NOTE [BUSTER\\_SIM\\_DEFINE](#page-18-5)** card **<Existing\_group2>**: this is a user defined group name that has already defined with a **NOTE [BUSTER\\_SIM\\_DEFINE](#page-18-5)** card **<Existing\_group3>**: a JOINT card must have at least two groups but can be composed of as many as you want.

• The main practical use of a joint card is to include water molecules into NCS restraints. This is [demonstrated](https://www.globalphasing.com/buster/wiki/index.cgi?AutoBusterExample4chawaterNCS) in the 4cha including water in to NCS example found at the Global Phasing [BUSTER](https://www.globalphasing.com/buster/wiki/index.cgi?HomePage) Wiki. The ccp4 tool sortwater [\(http://www.ccp4.ac.uk/dist/html/sortwater.html](http://www.ccp4.ac.uk/dist/html/sortwater.html)) can be used to sort waters by the protein chain to which they "belong". If this has been done for a protein with chain id's A and B producing waters in chains U and V then the .Gelly file would be useful:

**NOTE BUSTER\_SIM\_DEFINE ncsA-B Chain\_A B NOTE BUSTER\_SIM\_DEFINE ncsU-V Chain\_U V NOTE BUSTER\_SIM\_JOINT ncsAU-BV ncsA-B ncsU-V NOTE BUSTER\_SIM\_RESTRAIN\_LSSR ncsAU-BV**

the joint similarity group means that the A/U hybrid is related to the B/V hybrid. LSSR restraints are used. This means that the contact distances between corresponding water molecules and their proteins will be restrained to be similar.

#### <span id="page-21-0"></span>**Support for old-style methods of defining NCS: CLUSTER and NOTE BUSTER\_NCS\_SOFT cards**

TNT uses a [CLUSTER](http://www.uoxray.uoregon.edu/tnt/guide/node17.html#191) card with CHAINS in it to specify harmonic restraints on positions and temperature factors. **gelly** will interpret **CLUSTER** cards by 'translating' them into its own format and should produce identical function values. Details of the translation will be listed in LIST.html. For instance the CLUSTER card:

```
CLUSTER NTERM RESIDUE 11 - 59 CHAINS A B C
D
```
is translated by gelly:

```
Translating card 'CLUSTER NTERM RESIDUE 11 - 59 CHAINS A B C D' into gelly format:
NOTE BUSTER_SIM_DEFINE cluster0001_NTERM { A|11 - A|59 } B C D # card added - translated CLUSTER
NOTE BUSTER_SIM_RESTRAIN_RMSD cluster0001_NTERM # card added - translated CLUSTER
                                                         NOTE BUSTER_SIM_RESTRAIN_B cluster0001_NTERM # card added - translated CLUSTER
```
The previous release of **gelly** used a **NOTE BUSTER** NCS SOFT card to allow more flexible specification of harmonic NCS restraints. These cards continue to be read and will produce identical results. They are interpreted by 'translating' them into the new format. Details of the translation will be listed in LIST.html. It is advised to switch to the new format as this allows the use of new features such as LSSR.

#### <span id="page-21-1"></span>**Specifying target type restraints with gelly cards**

Target [restraints](#page-8-0) enable the [exploitation](#page-16-1) of the similarity of the structure under refinement to an already known structure. A command line shortcut sets up a basic default approach. This section explains the gelly cards for target restraints. The cards are both used by the shortcut routine and can be user specified for finer control.

#### <span id="page-21-2"></span>**Specifying target structure coordinate files with the NOTE BUSTER\_TARGET01 card**

The first thing that is necessary for target restraints is load an external target structure to be used. The

#### **NOTE BUSTER\_TARGET01** *full\_path\_to\_file.pdb*

card allows the specification of the coordinates to be used for a target coordinate set.

- Note that the target coordinates are kept fixed during each refinement.
- It is necessary to specify the full unix pathname for the coordinate file
- It is normal to use .pdb coordinates for the target file but the routines also allow TNT type .cor records to be used.
- All records other than ATOM/HETATM are ignored.
- It is not necessary or desirable to displace the coordinates into a common frame to the structure being refined. LSSR restraints are based on close interatomic distances with a structure so superposition is irrelevant. RMSD based restraints will work out the optimal superposition for the similarity group(s) during the calculation.
- If more than one target coordinate set is required then use **NOTE BUSTER\_TARGET02** *full\_path\_to\_file2.pdb* for the next. Up to 99 coordinate sets can be defined.
- Note that the <u>-target *[filename.pdb](#page-16-1)*</u> command line option will produce "on-the-fly" additional gelly cards including **NOTE BUSTER TARGET01** to activate default (all atom) LSSR target restraints to a given structure.

#### <span id="page-21-3"></span>**Defining similarity groups for target restraints with the NOTE BUSTER\_SIM\_DEFINE card**

- Target similarity groups are defined by a special form of the **NOTE BUSTER SIM DEFINE** card. The special form has a single a "Related\_chain" is specified starting with "TARGET01\_".
- For example **NOTE BUSTER\_TARGET01** *full\_path\_to\_file.pdb* **NOTE BUSTER\_SIM\_DEFINE AtargetY Chain\_A TARGET01\_Y NOTE BUSTER\_SIM\_RESTRAIN\_LSSR AtargetY**

will define a similarity group between the predefined BUSTER\_SET "Chain\_A" (that is composed of the A chain) and the Y chain from the TARGET\_01 structure. LSSR restraints are used for the similarity group.

For target similarity groups only, it is allowed to use a wildcard for the target chain, for example

**NOTE BUSTER\_TARGET01** *full\_path\_to\_file.pdb* **NOTE BUSTER\_SIM\_DEFINE AllTarget All TARGET01\_\* NOTE BUSTER\_SIM\_RESTRAIN\_LSSR AllTarget**

This will match all atoms from all chains to the corresponding atom from the target structure (matching atom name, residue number and chain identity).

If more than one target structure is used then the "Related\_chain" chain specifier should be start to "TARGET01\_",

"TARGET02 " etc. For example, consider a structure under refinement with two chains A and B. The A chain is based on a high resolution structure "foo.pdb". The B chain is based on separate high resolution structure "another.pdb". Target restraints could be defined:

```
NOTE BUSTER_TARGET01 full_path/foo.pdb
NOTE BUSTER_SIM_DEFINE Afoo Chain_A TARGET01_A
NOTE BUSTER_SIM_RESTRAIN_LSSR Afoo
NOTE BUSTER_TARGET02 full_path/another.pdb
NOTE BUSTER_SIM_DEFINE Banother Chain_B TARGET02_A
NOTE BUSTER_SIM_RESTRAIN_LSSR Banother
```
Once a similarity group has been defined to a target structure, it can be used for LSSR restraints, and/or harmonic RMSD based restraints and/or temperature factor restraints. The same cards as for NCS restraints are used. See **NOTE BUSTER\_SIM\_RESTRAIN\_LSSR**, **NOTE [BUSTER\\_SIM\\_RESTRAIN\\_RMSD](#page-19-0)** and **NOTE [BUSTER\\_SIM\\_RESTRAIN\\_B](#page-20-0)** card discussion.

Page Author: Oliver S. Smart Please send feedback to: *buster-develop@globalphasing.com* Last modification: 23.11.10

## **Appendix D: Utility restraint terms in gelly**

Copyright © 2006, 2007, 2008, 2011 Global Phasing Ltd. All rights reserved.

#### <span id="page-23-1"></span><span id="page-23-0"></span>**Contents**

- Restraint on the distance between two given atoms: **NOTE [BUSTER\\_DISTANCE](#page-23-2)** Using utility distance restraints across a cell [symmetry](#page-23-3) operation (for special positions)
- Restraint on the angle between three given atoms: **NOTE BUSTER UTILANGLE**
- Restraint on the torsion angle between 4 given atoms: **NOTE [BUSTER\\_UTILTOR](#page-24-0)**
- Restraint on the sum of occupancies for two atoms: **NOTE BUSTER OCCSUM**

As well as all the restraints that are defined by TNT-type restraint dictionaries for input molecules **gelly** allows the definition of a number of "utility" restraints that can be used a user to allow finer control of refinement. It is intended to add more of these terms in the future. If you would like a restraint on any particular feature then let us know.

#### <span id="page-23-2"></span>**Restraint on the distance between two given atoms:NOTE BUSTER\_DISTANCE**

It can be useful to be able to restrain the distance between two given atoms. For instance such restraints can be used to ensure secondary structure is maintained in the initial cycles of refinement. The **NOTE BUSTER\_DISTANCE** allows the specification of a harmonic restraint on the distance between any two atoms to a given target with a given sigma. The restraint can be half-harmonic, that is only apply if the distance strays above (or alternatively below) the target. It can be specified:

#### **NOTE BUSTER\_DISTANCE +3.0 0.02 A|10:O A|14:N**

this card means that a large penalty will be applied if the distance between mainchain O of residues A|10 and N of A|14 goes ABOVE 3.0 angstroms. the sigma for the restraint is 0.02 angstroms (as strong as a typical bond). Such restraints can be used to maintain expected helical secondary structure

To restrain a distance to be equal to a target value use an  $=$  in place of  $+$  for example:

#### **NOTE BUSTER\_DISTANCE =3.0 0.02 A|10:O A|14:N**

To have apply a restraint only if two atoms come below a certain distance then use - instead

Note that using a distance restraint between two atoms does not effect any short contacts between them - this can be controlled using the TNT [EXCLUDE](http://www.uoxray.uoregon.edu/tnt/manual/node29.html#432) card.

A practical example demonstrating the use of NOTE BUSTER DISTANCE cards can be found in the <u>forcing a zinc ion site to be [tetrahedral](https://www.globalphasing.com/buster/wiki/index.cgi?AutoBusterExample2a0f)</u> example found at the Global Phasing [BUSTER](https://www.globalphasing.com/buster/wiki/index.cgi?HomePage) Wiki.

#### <span id="page-23-3"></span>**Using utility distance restraints across a cell symmetry operation (for special positions)**

A new feature introduced in the November 2011 release of BUSTER is to be able to specify a utility distance restraint to an atom across a cell/symmetry operation. The main use for this kind of restraint is to prevent an atom drifting from a special position or axis. To specify that a restraint is across a symmetry operator add SYMM to the end of the NOTE BUSTER\_DISTANCE. The SYMM means that the distance restraint will be to a symmetry copy of the 2nd atom. All symmetry operations including lattice translations are checked (other than the identity) and which ever gives the smallest distance is chosen (if two or more operations give the same distance the first one found is chosen). As an example

#### **NOTE BUSTER\_DISTANCE +0.001 0.02 A|457:O A|457:O SYMM**

This would be used for a water molecule on a special position. The restraint is on the distance between the water molecule and its closest symmetry equivalent. If this distance is above 1/1000 th Angstrom then a harmonic restraint is applied reducing the distance with a sigma of 0.02 Angstroms. The effect of this will be to strongly pull the atom and its symmetry equivalent together. Note that in the case of a symmetry axis the atom will still be able to move along the axis. For further details on the handling of special position atoms and ions see [Appendix](#page-30-1) F: Handling special position atoms and ions.

A practical example demonstrating the use of NOTE BUSTER DISTANCE cards can be found in the [Handling](https://www.globalphasing.com/buster/wiki/index.cgi?BusterExampleSpecial) Special Position atoms and ions example found at the Global Phasing [BUSTER](https://www.globalphasing.com/buster/wiki/index.cgi?HomePage) Wiki.

Details as to the operator setup by SYMM can be found in the LIST.html output file in a section like:

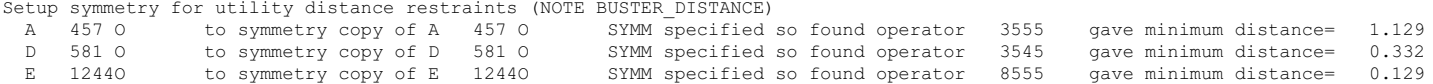

Although it is seldom necessary it is also possible to use a specified symmetry operator for a restraint. The operator wanted is specified in "PDB convention" (where 1555 is the identity operator) the end of the line. For instance:

**NOTE BUSTER\_DISTANCE +0.001 0.02 A|457:O1 A|457:O2 3665**

This would apply a restraint reducing the distance between atom  $\circ$ 1 of residue 457 and atom  $\circ$ 2 of the same residue but through the specific 3rd symmetry operator (see output PDB file) and the translation vector 110. Fortunately is it seldom necessary to use a specific operator - try  $\frac{S Y M M}{S}$  in the first instance.

#### <span id="page-23-4"></span>**Restraint on the angle between three given atoms: NOTE BUSTER\_UTILANGLE**

This restraint is on the angle between any three atoms. This could be a bond angle but need not be. For example:

**NOTE BUSTER\_UTILANGLE 109.5 4.0 B|109:SG B|154:ZN B|114:SG** This places a harmonic restraint on the angle between the three atoms from the B chain SG from residue 109, ZN residue 154 and SG from residue 114. The

target value of the restraint is 109.5 degrees and the sigma is 4 degrees.

<span id="page-24-2"></span>Note that using angle restraint does not directly effect any short contacts - this can be controlled using the TNT [EXCLUDE](http://www.uoxray.uoregon.edu/tnt/manual/node29.html#432) card.

**LIMITATION: currently cell/symmetry operations are ignored in UTILANGLE calculations** A practical example demonstrating the use of NOTE BUSTER UTILANGLE cards can be found in the forcing a zinc ion site to be [tetrahedral](https://www.globalphasing.com/buster/wiki/index.cgi?AutoBusterExample2a0f) example found at the Global Phasing [BUSTER](https://www.globalphasing.com/buster/wiki/index.cgi?HomePage) Wiki.

#### <span id="page-24-0"></span>**Restraint on the torsion angle between 4 given atoms: NOTE BUSTER\_UTILTOR**

- UTILTOR provides a sinusoidal penalty on the torsion angle between four specific atoms.
- The syntax of the card is **NOTE BUSTER\_UTILTOR <Nminima> <φzero> <σφ> <Atspec1> <Atspec2> <Atspec3> <Atspec4>** where

**<Nminima>**: this is number of minima in the sinusoidal penalty function.

**<φzero>**: this is the angle in degrees of one of the minima in the sinusoidal penalty function.

**<σφ>**: is the sigma for the restraint in degrees.

**<Atspec1> <Atspec2> <Atspec3> <Atspec4>**: are the four atom specifiers.

The actual penalty function applied is **Vutiltor = {Vbarrier/2}\*[1-cos(Nminima(φφzero))]**

The barrier height is set so that curvature around each minima is equal to that for a harmonic term with this sigma. This can be found by the relations  $V_{\text{barrier}} = K/(\sigma_{\varphi} \cdot N_{\text{minima}})$ <sup>\*</sup>

 $K = 4*(180/\pi)^2 = 13131$ 

#### For example if residue A|3 is a cysteine the card:

#### **NOTE BUSTER\_UTILTOR 3 60.0 15.0 A|3:N A|3:CA A|3:CB A|3:SG**

will produce a penalty on the  $\chi_1$  of the residue. The penalty with have 3 minima, one a 60°. (The other two minima will consequently be at  $\pm 120^\circ$  from this, that is at -60° and 180°). The function value will be around 1.0 at  $60\pm 15^\circ$ . The barrier height will be 6.48 units (see above).

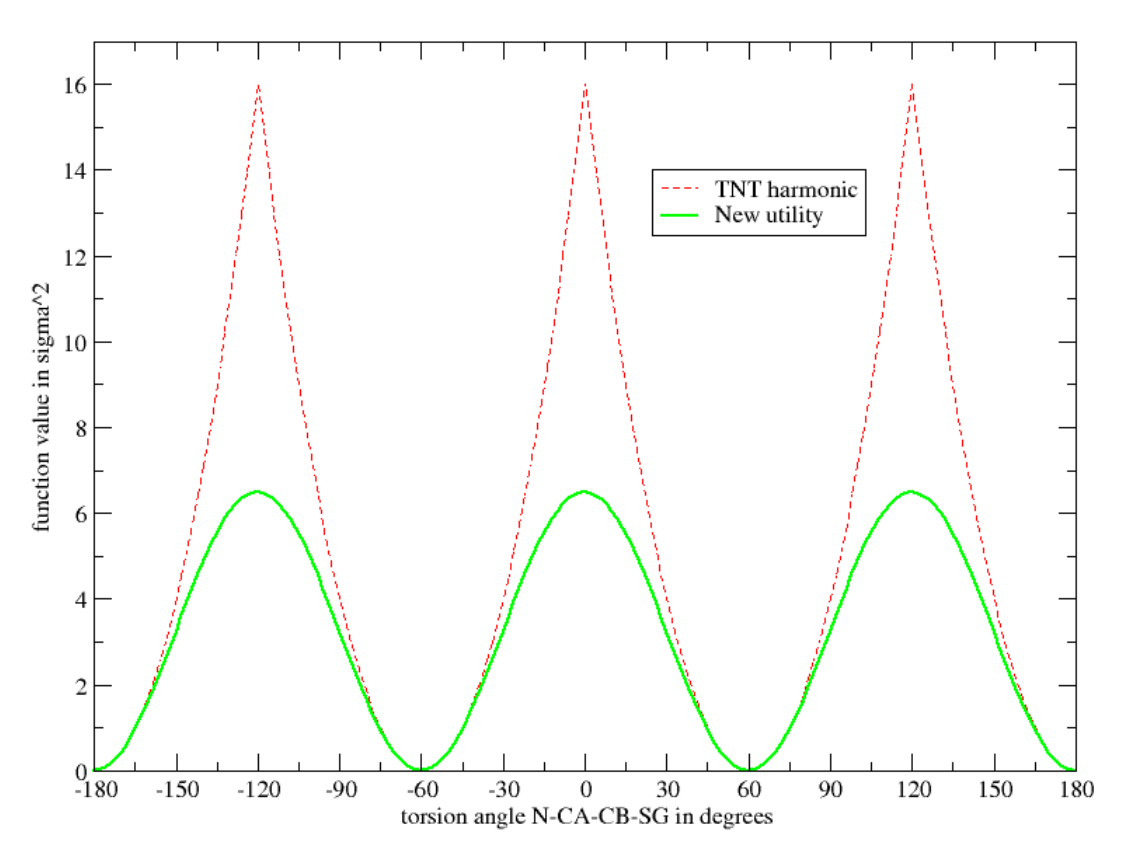

The graph compares the utiltor penalty with the relevant TNT csdx dictionary torsion term:

egrep "CYS.\*TORSION" ~/autobuster/tnt/data/csdx\_protgeo.dat<br>GEOMETRY CYS TORSION 3060 15 N CA CB S  $CYS$  TORSION 3060 15 N  $CR$  CA CB SG

autoBUSTER weight these torsion terms zero. A future release will implement dictionary sinusoidal penalty functions on the torsion angles. In the meantime the UTILTOR provides (a slightly inconvenient) way to allow torsion control for selected important parts such as ligands.

#### **LIMITATION: currently cell/symmetry operations are ignored in UTILTOR calculations**

#### <span id="page-24-1"></span>**Restraint on the sum of occupancies for two atoms: NOTE BUSTER\_OCCSUM**

When refining occupancies it can be useful to ensure that the occupancies of alternative conformations are restrained such that their sum is equal to a given value (normally 1.0). The **NOTE BUSTER\_OCCSUM** card imposes a restraint:

 $V\text{-}occsum = K$  [  $(Sum\text{-}i)$  *occ\_i)* **- 1.0]^2 where** 

where **K= 1/sigma^2** Example: **NOTE BUSTER\_OCCSUM 1.0 0.005 H|1:CB.A H|1:CB.B**

This specifies that atoms CB.A and CB.B from residue 1 in chain H have a restraint on the sum of their occupancies to equal 1.0. The sigma for the restraint is 0.005

Page Author: Oliver S. Smart Please send feedback to: *buster-develop@globalphasing.com* Last modification: 25.04.2014

# <span id="page-26-0"></span>**Appendix E: CHIRAL Restraints in gelly**

Copyright © 2007 Global Phasing Ltd. All rights reserved.

## <span id="page-26-1"></span>**Contents**

- CHIRAL [Restraints:](#page-26-2) Summary
- The gelly [CHIRAL](#page-26-3) Restraint term
- [Background](#page-27-0) work for the chiral restraint term

## <span id="page-26-2"></span>**CHIRAL Restraints: Summary**

A restraint has been added to the TNT **geometry** function that restrains the improper torsions of chiral centres. The restraint only becomes active when atoms start to approach planarity. The restraint should "flip" the chirality of any incorrect centres. It will be turned on by default in **autoBUSTER** and **gelly\_refine** but can be zero weighted if wished.

## <span id="page-26-3"></span>**The gelly CHIRAL Restraint term**

The TNT **geometry** program includes analysis that the chirality of atoms, such as the α carbon in amino acids is correct. For example, our standard dictionary for proteins csdx protgeo.dat includes the term, for the CA atom from alanine **GEOMETRY ALA CHIRAL 1 1 CA N CB C**

This in the TNT **geometry** program will result in a report of bad chirality if an alanine CA atom flips into a D rather than the L enantiomer. But no actual restraint penalty is produced to prevent such a flip. The TNT geometry program does provide an harmonic IMPROPER torsion term but this must be weighted very highly to force incorrect chiral centres to flip to correct values.

To remedy this deficiency, in the release of Feb 2007, we introduced a new restraint to prevent chiral atoms approaching planarity and flipping to the incorrect enantiomer. This restraint takes a half-harmonic form:

 $V_{chiral}$  = 0.0 *if*  $Q_{model} < Q_{cutin}$ (Wchiral/σchiral <sup>2</sup>)\*( <sup>Ω</sup>model-Ωcutin) <sup>2</sup> *otherwise*

- $\bullet$  Here Ω<sub>model</sub> is the improper torsion angle as defined in the TNT GEOMETRY \*\*\* CHIRAL term. For example the ALA Calpha term quote above will mean that the **Ωmodel** is the improper torsion angle CA-N-CB-C. For an ideal geometry this angle is around -34 degrees. The angle increases to zero degrees as the chiral center becomes planar. Positive angles mean that the alanine has flipped to a D enantiomer - most undesirable.
- **•**  $\Omega_{\text{cutin}}$  is the angle above which the restraint becomes active. In practice an angle of -25 degrees is found to be optimal - this is the hardcoded default. It is possible to override this by using a **NOTE BUSTER\_CHIRAL\_ANGLECUT** card, although in practice it is unlikely to be necessary.
- The weight **Wchiral** and "sigma" **σchiral** control how step the penalty preventing inversion is. Conveniently **autoBUSTER** already sets the WEIGHT for the TNT CHIRAL term (despite this term originally only producing a report). The default WEIGHT is set to 5.0 and this should normally be left unaltered. With this weight and **Ωcutin**=-25 degrees it was found that a "sigma" **σchiral**=3 degrees produced a penalty that could in practice flip incorrect chiral centres. If it is desired to turn off the new penalty this can be done by setting the weight of the term to zero. To do this within **autoBUSTER** by setting the command line option **wchiral="0.0"** - see autoBUSTER [documentation.](../../autobuster/manual/autoBUSTER6.html#wbond) For **gelly\_refine** use a card:. **WEIGHT CHIRAL 0.0**

To restrain the chirality of a D amino acid it is simply necessary to change the order of the atoms in the TNT GEOMETRY restraint term. For instance D-alanine (residue type DAL) has a chiral term for its CA atom (from csdx\_protgeo.dat)

<span id="page-27-1"></span>**GEOMETRY DAL CHIRAL 1 1 CA CB N C ! D-amino acid Calpha**

Compared to normal ALA the 2nd and 3rd atoms in the improper torsion are swapped. The improper torsion angle consequently has an opposite sign. The restraint will therefore favour the D-form and prevent flipping to the L.

#### <span id="page-27-0"></span>**Background work for the chiral restraint term**

The main purpose of the term would be to restrain the chirality of chiral centres in amino acids (and other molecules) to correct enantiomeric form. The restraint should flip incorrect centres but should not interfere with other restraints for good geometry. For the α carbon of normal L-amino acids, the restraint would apply on the improper torsion  $CA-N-CB-C$ . It was decided initially to make a survey of the value found for this improper torsion in 5 well refined very high resolution  $(< 0.81 \text{ Å})$  structures, from the pdb (1ucs 1us0 1yk4 1fn8 1gci). Results are shown in the histogram with blue bars:

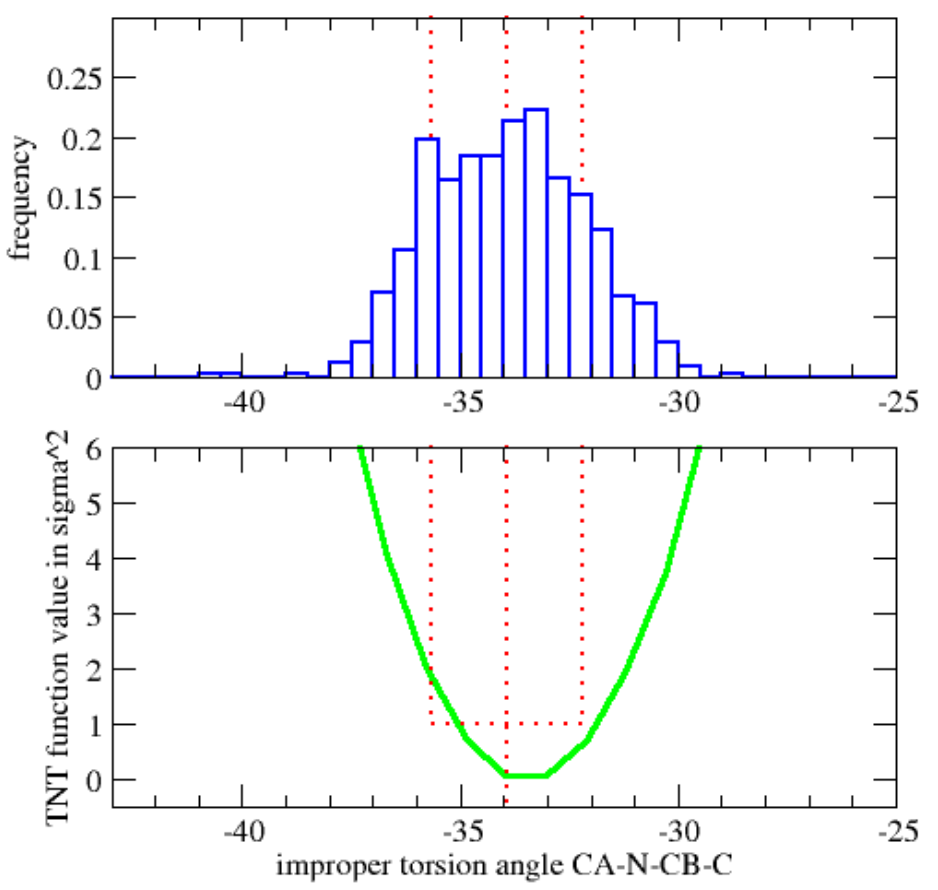

The average improper torsion was found to be -33.9 degrees with a std deviation of 1.7 degree - shown by the red dotted lines.

If a normal L-amino acid is distorted so that its chirality is pushed first towards planar and then inverted the bond angles around the CA are strained (the angles are CB-CA-N, CB-CA-C and C-CA-CB). This means that the TNT geometry function already has restraints that would act to prevent an alpha carbon inverting. To judge whether these restraints produce reasonable behaviour the TNT geometry function value cost of the chiral inversion of a single alanine residue was studied. The method used was adiabatic mapping, otherwise known as co-ordinate driving. The weights used for each term were set to the **autoBUSTER** default. A graph of function value found for each improper torsion is shown above (green line). It should be noted that no explicit restraint on the improper torsion (or any other chiral measure) was used.

The minimum in the geometry value accords well with the mean from the distribution (central red dotted line). Furthermore, a function value of 1.0 is reached close to plus/minus sigma from the mean.

It can be concluded that the Engh and Huber parameters for the three bond angles N-CA-CB, C-CA-CB and N-CA-C are very well suited to describe behaviour near the minimum. Introducing a restraint on the improper torsion that was active near the minimum would produce "double counting" and be unwise.

If the atom is distorted to planarity and beyond the angle restraints do not favour the L-form over D-form. This can be shown by plotting the graphs on a larger scale:

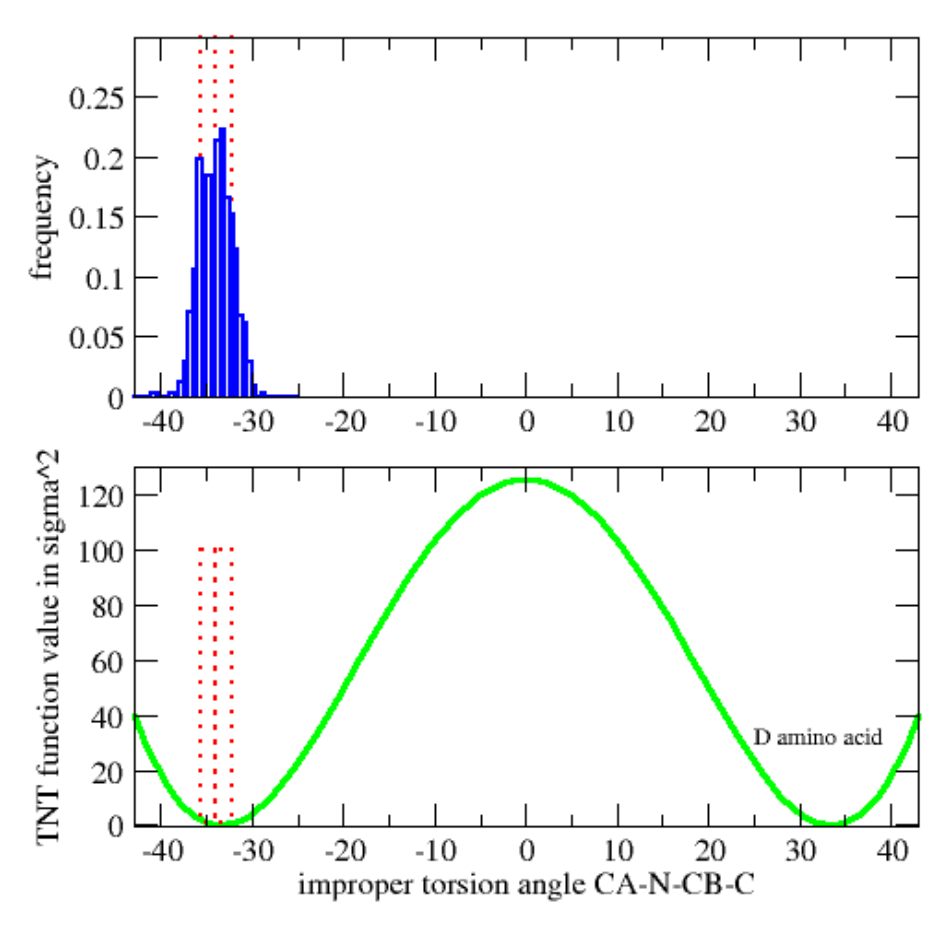

The penalty for inversion is just over 120 sigma squared. It was concluded what was required was additional restraint that only operated when the chiral improper torsion was above -25 degrees and was sufficiently large to wipe out the D minimum. The gelly [CHIRAL](#page-26-3) Restraint term does exactly this:

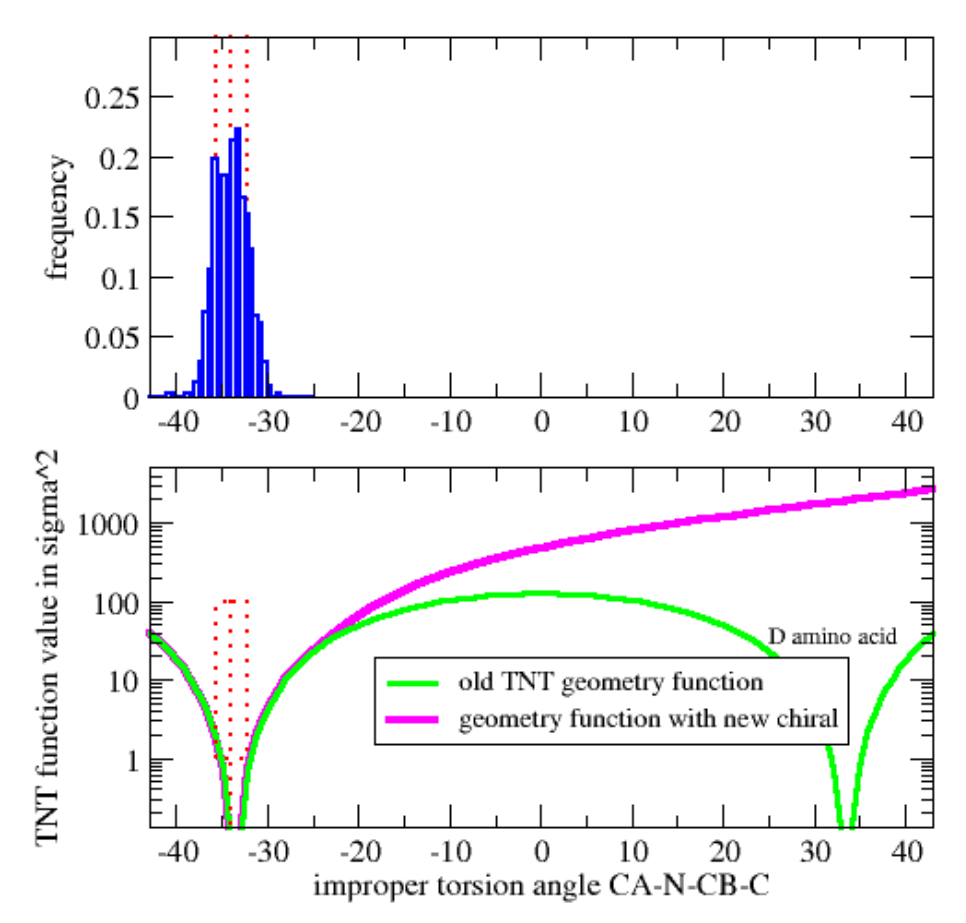

Note the function value now uses a log scale. The new chiral penalty wipes out the second minimum but leaves behavour near the normal L-minimum unaltered.

Trials where undertaken on structures with incorrect flipped chiral centres. Refinement using **autoBUSTER** using **gelly**

and the new restraint term invariably resulted in the chiral centre being flipped to the correct chirality. In some cases where the model was very poorly placed into density occasionally the centre would remain with a near planar improper torsion (-15 degrees). Even if this was the case the new restraint ensures that centre has the correct chirality.

Page Author: Oliver S. Smart Please send feedback to: *buster-develop@globalphasing.com* Last modification: 10.07.08

# <span id="page-30-1"></span><span id="page-30-0"></span>**Appendix F: Handling special position atoms and ions**

Copyright © 2009, 2011 Global Phasing Ltd. All rights reserved.

- The non-bonded contact term of the TNT geometry function ignored any interaction between an atom and any of its symmetry copies. This is correct for single atoms in special positions, but leads to odd results for larger groups: protein side-chains could interpenetrate, and sulfate ions would be pushed from special positions and axes. To avoid this, it was necessary manually to create EXCLUDE cards.
- The July 2009 release introduced a distance cutoff of 0.5 Å. This means that an atom must be within 0.5 Å of its symmetry copy to be regarded as special. This distance can be adjusted with the -special dist command line argument: for instance **-special\_dist 1.5** would treat any atom within 1.5 Å of its symmetry copies as special.
- All contacts between any atoms from a residue containing a special atom are ignored.
- A WARNING is produced if the occupancy of any atom regarded as special is 1.0.
- The November 2011 introduced the ability to manually setup utility distance restraints to prevent atoms drifting from special positions or axes. For further details see Appendix D: Using utility distance restraints across a cell symmetry operation (for special [positions\).](#page-23-3)
- It is planned to further improve the treatment of atoms at special positions in a future release. In particular, automated adjustment of occupancies and distance restraints to symmetry copies would be desirable.

Page Author: Oliver S. Smart Please send feedback to: *buster-develop@globalphasing.com* Last modification: 25.04.2014